# **Experiment simulations ( Virtual instrumentation) created using LABVIEW 6.1**

 author : Stefan Grigorescu *CASA CORPULUI DIDACTIC BUCURESTI SPLAIUL INDEPENDENTEI 315 A sect. 6 Bucharest, Romania* 

*COD 060043 OP.16 TEL : 021- 314.46.60 FAX : 021-313.49.27* 

*e-mail : grigorescu\_stefan2003@yahoo.com*

#### **1. Introduction**

LABVIEW, is a product of CORPORATION NATIONAL INSTRUMENTS, Austin, Texas, SUA, licenced to UNIVERSITATEA POLITEHNICA BUCURESTI , MINISTERUL EDUCATIEI, CERCETARII SI TINERETULUI, but for free use by the Romanian schools.

Using LABVIEW the following objectives can be realised:

Use by teachers and students for the developement of applications within the classes taken in schools and colleges ;

The making of direct and demostrative experiments during classes ; simulations of technic and scientific experiments for group or individual study ;

• The developement of programming skills using Ggraphic programming language, included in the facilities of the Labview enviroment, which is rather easy to grasp;

The developement of learning skills at a personalized rithme using this new work facility known as virtual instrumentation.

LABVIEW is presently a programming language, but it will develop into a useful scientific programming language for the future generations. Learning this programming language can be done easily and fast. Using the Internet for image and sound editing, the applications developed using this enviroment have given the best results: a computer can remotely control and command real processes in almost every field.

In physics, LABVIEW can be used in the following tasks:

- I. Experimenental demonstrations
- II. Experiments done by students
- III. Physical phenomena simulations

IV. Physics lessons and evaluations sent to far places

## **2. Presenting programmes**

A number of programmes were developed using LABVIEW so that students can understand:

- What the law of motion means:
- the laws of straight / accelerated motion
- meaning of path, acceleration, instantaneous velocity and mean velocity;

meaning of coordinates, displacement, time, duration

• classification of motion depending of: trajectory, law of motion

solving cinematics problems

Three programmes of mechanics are beeing presented, which can be used by students in the 9<sup>th</sup> grade:

1) *Oblic throw with*  $v_0$  from  $x_0$ ,  $y_0$  *at*  $\alpha_0$  *with the horizontal ,*which is launched from "ARUNCARE.vi" 2) *Simulation of a moving body on a inclined* 

*plane,*which is launched from "miscPlan.vi"

*3) Straight motion on OX, OY and bodies at rest* 

Motion only on OX : straight accelerated / slowed down / at constant velocity

Motion only on OY : straight accelerated / slowed down / at constant velocity

Motion on both OX and OY

which is lanched from "MISCARI.vi"

The three programmes can be combined.

For usage of these simulations, the user must know some basic knowledge:

- I. Lanching and using the working programme
- II. Vizualizing the tool bar

III. The usage of the folowing tools:

- *operating*
- *scroll*
- III. Inputing data and reading results
- IV. Special features for graphs:
- *a) Cursor list*
- *b) graph palette*

*c) moving the cursor and viewing results* 

*The* "*Oblic throw with*  $v_0$  *from*  $x_0$ ,  $y_0$  *at*  $a_0$  *with the horizontal" programme* :

- 1. is launched from "ARUNCARE.vi"
- **2.** the following data is inputed :
- $X_0, Y_0, V_0, \alpha_0$  within the programme's range

3. the "Run" button is clicked several times until the results remain constant

- 4. the following data is given :
	- $T_{\text{urcare}}, T_{\text{coborare}}, T_{\text{total}}, H_{\text{max}}, V_{\gamma 0}, V_{\text{x0}}$
- **5.** The following graphs are followed :
- a) X and Y as function of time ;
- b)  $V_x$  and  $V_y$  as function of time;
- c)  $Y = f(X)$
- **6.** Certain results may be obtained, certain calculations
- may be made and conclusions drawn, for instance:
	- Calculating acceleration on OY and OX

• Caracteristics of the motion on both axes

• Calculating the displacement and it's maximum value, and the angle under which the throw was made

• Formulas for calculating velocities :  $V_x$ ,  $V_y$  si V – speed

- Equation of the motion on OY and OX
- Trajectory equation
- Variation of  $\alpha$  during motion

I. A particular case is the motion on a vertical path:

- Throwing a body upward
- Free fall

Students can make similar studies in these situations:

• Calculating the time needed for the body to move upward and downward

#### Maximum height depending on  $v_0$  and  $Y_0$ *The "Simulation of a body's motion on an inclined plane" programme:*

- 1. is launched from "miscPLAN.vi"
- 2. the following data is inputed :

 $X_0, V_0, \alpha$ ,  $\mu$  – – within the programme's range

 $X_0$ -is measured from the bottom of the plane and has only positive values

 $V_0$  – has values greater than or equal to 0

- Particular case :  $\alpha = 90$
- **3.** The type of motion is chosen :
- a) upward
- b) downward

4. the ...Run" button is clicked several times until the results remain constant

5. the following data is given :

Φ – angle of friction, tcoborare / turcare, acoborare / aurcare In a textbox "type of movement" the resulting motion is caracterised

- **6.** The following graphs are followed :
- a) X as a function of time;
- b) V as a function of time;

7. Certain results may be obtained, certain calculations may be made and conclusions drawn, for instance:

- Type of motion depending on the inputed data
- Determing acceleration
- Maximum displacement as a function of  $\alpha$ ,  $\mu$ ,

 $V_0$ 

• Relationship between Φ and motion on an inclined plane

• Relationships between time and other

- parameters
	- Motion law
	- Equation of speed
	- ¾ A particular case is the motion on a vertical path:
	- Throwing a body upward
	- Throwing a body downward
	- Free fall

*The "Straight motion and bodies at rest" programme :*  1) is launched from "MISCARI.vi"

2) from "LIST BOX" one of the following choices is selected

- a) *Motion only on OX*
- b) *Motion only on OY*
- c) *Motion on both OX and OY*
- 3) The following data is given :
- a) *acceleration*  $a_x/a_y$  *or*  $a_x \& a_y$
- b) *time t*
- c) *initial coordinates: xo / yo or x o & yo*

d) *viteza vo si unghiul* α*o cu axa OX* 

4) the " RUN" button is clicked several times until the results remain constant

5) The results are displayed **:** 

a) *in one or two textboxes information is given about the type of motion on the axis* 

*b) initial velocities on the axis, vxo / vyo or vxo & vyo c) final coordinates: x, y* 

*d)graphs :*  I.  $v_X = f(t)/v_V = f(t)$  or  $v_X = f(t)$  &  $v_V = f(t)$ 

and  $v = f(t)$ II.  $x = f(t)/y = f(t)$  or  $x = f(t) & y = f(t)$  and  $y = f(x)$ 

6) Certain results may be obtained, certain calculations may be made and conclusions drawn, for instance:

Mean and instantaneous velocity

b) Determining the distance using the area under the graph

- c) Comparing the straight motion with plane motion
- d) Combining uniform / accelerated motions on both OX and OY

## **IMAGES :**

*From , Oblic throw with*  $v_o$  *from*  $x_o$ *,*  $y_o$  *at*  $a_o$  *with the horizontal"* :

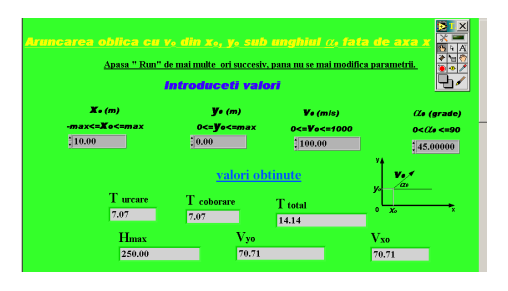

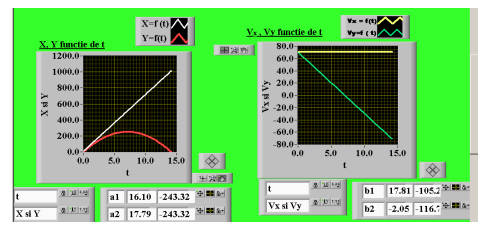

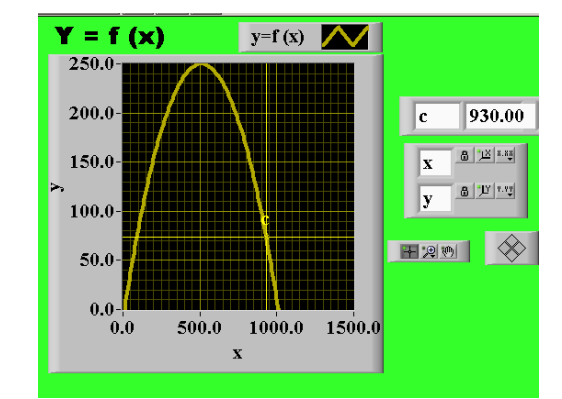

*From "Simulation of a body's motion on an inclined plane":* 

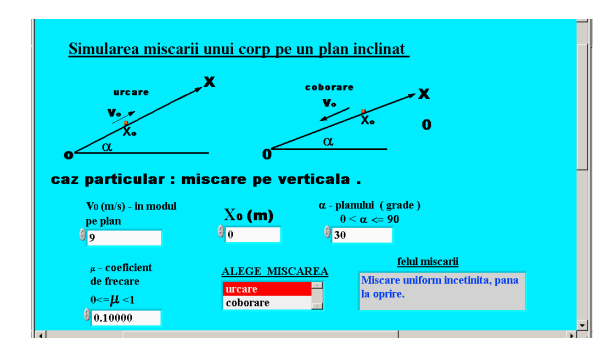

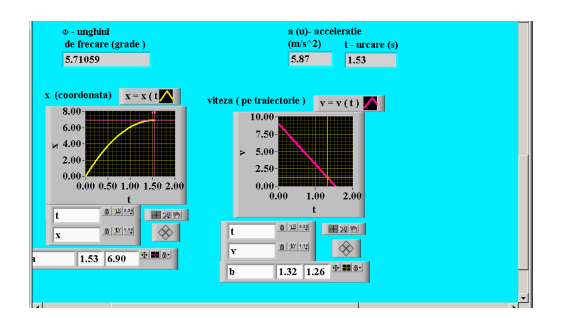

*Din programul "Miscari rectilinii si repaus" :* 

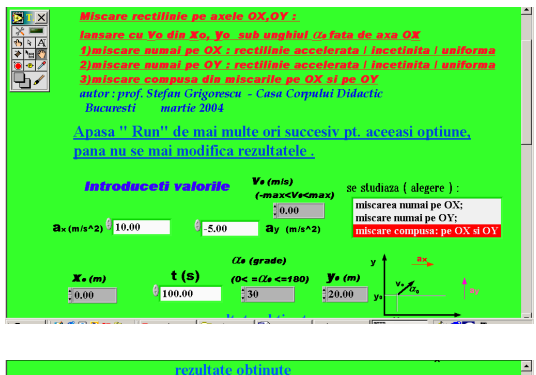

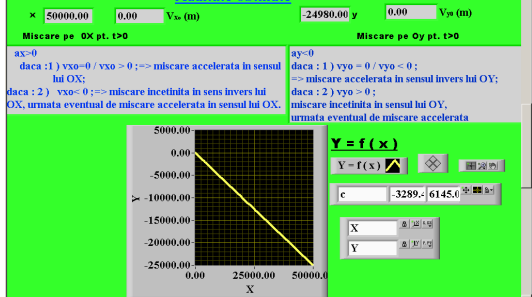

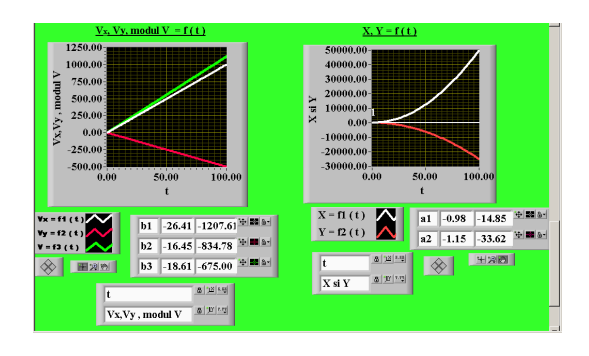

## **3. Conclusions**

♣Students learn physics in an easy and attractive format ♣Τhey use the computer, a modern way of teaching and learning

♣Τhe graphic-programming enviromment LABVIEW has design and fast programming facilities

♣Students develop skills not only in Physics, but also in Informatics

♣The programmes help students understand additional Mathematics notions, such as: functions, graphs etc. ♣The programmes can be modified / improved.

♣Using LABVIEW, new programmes can be developed working with Physics , Mathematics and Informatics

teachers and students The programmes were realised using LABVIEW 6.1. We are waiting for observations, comments or crititics.

*Note :* 

 The presentation of the associated programmes will be made by prof. Sporea Dan, Head of Laser Metrology and Standardisation Laboratory National Institute for Laser, Plasma and Radiation Physics, Magurele, Romania, who is part of the organising committe of "1st International Conference on Hands on Science Teaching and Learning Science in the XXI Century" and takes part in the work sessions.

The software will be written on a CD.

## **Bibliography**

[1]. TUTORIAL LABVIEW –

HELP :CONF DR. SAVU TOM FROM UPB http://www.labsmn.pub.ro/Academic/LabVIEW/Tutorial. htm

- [2]. Virtual instrumentation applications using Lab View – authors: M.Munteanu, B.Logofatu, R.Lincke editura CREDIS 2003
- [3]. Introduction in the Labview Graphs in Physics and **Electronics**

author : Doru Ursutiu Published by LUX LI BRIS Brasov year 2001

[4]. Computer assisted technologies

( manual for the 10th grade )

 Authors : Tom Savu & Gabriela Savu – published by ALL EDUCATINAL Bucharest year 2000

[5]. Virtual instrumentation Lab View -

authors : M.Munteanu, B.Logofatu, published by CREDIS 2003